## HRSC & other datasets

Angelo Pio Rossi

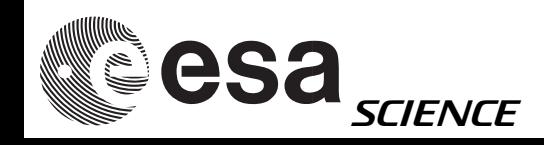

## HRSC & other datasets

- Integrating HRSC with other datasets (e.g. MOC,THEMIS, etc.)
- primary source of infomation and support:

[http://isis.astrogeology.usgs.gov/](http://isis.astrogeology.usgs.gov)

http://isis.astrogeology.usgs.gov/IsisSupport/

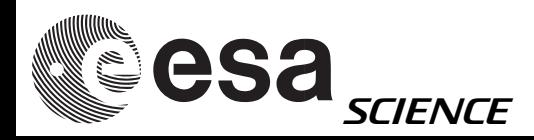

# ISIS 2

### Tutorials:

<http://isis.astrogeology.usgs.gov/documents/Isis2Tutorials/index.html>

### • MOC processing

[http://isis.astrogeology.usgs.gov/Isis2/isis-bin/mgs\\_moc\\_processing.cgi](http://isis.astrogeology.usgs.gov/Isis2/isis-bin/mgs_moc_processing.cgi)

### • THEMIS processing

http://isis.astrogeology.usgs.gov/Isis2/isis-bin/themis\_processing.cgi

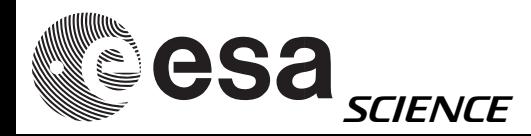

## ISIS 3 ...

### e.g. MOC

http://isis.astrogeology.usgs.gov/IsisWorkshop/Lessons/WorkingWithMOC/

### e.g. HiRISE

http://isis.astrogeology.usgs.gov/IsisWorkshop/Lessons/WorkingWithHiRISE/

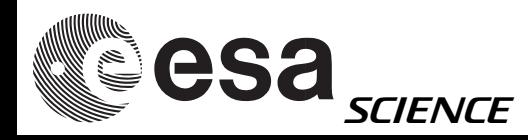

moc2isis from=M1800683.img to=M1800683.lev0.cub

spiceinit from=M1800683.lev0.cub

moccal from=M1800683.lev0.cub to=M1800683.cal.cub

cam2map

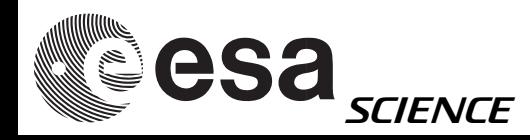

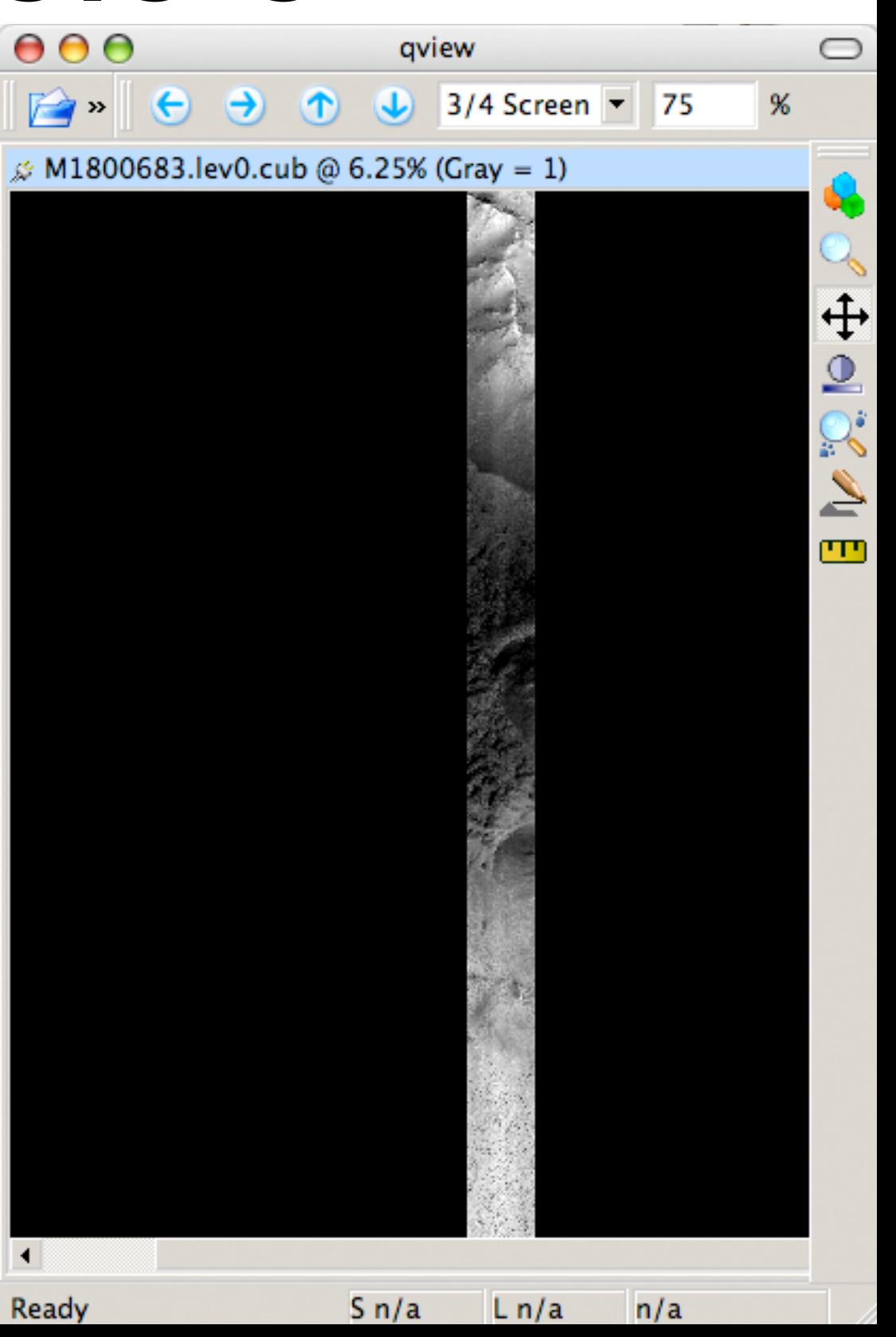

moc2isis from=M1800683.img to=M1800683.lev0.cub

spiceinit from=M1800683.lev0.cub

moccal from=M1800683.lev0.cub to=M1800683.cal.cub

cam2map

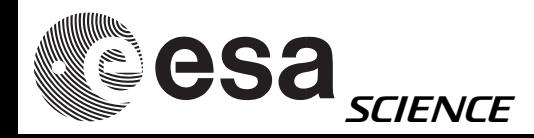

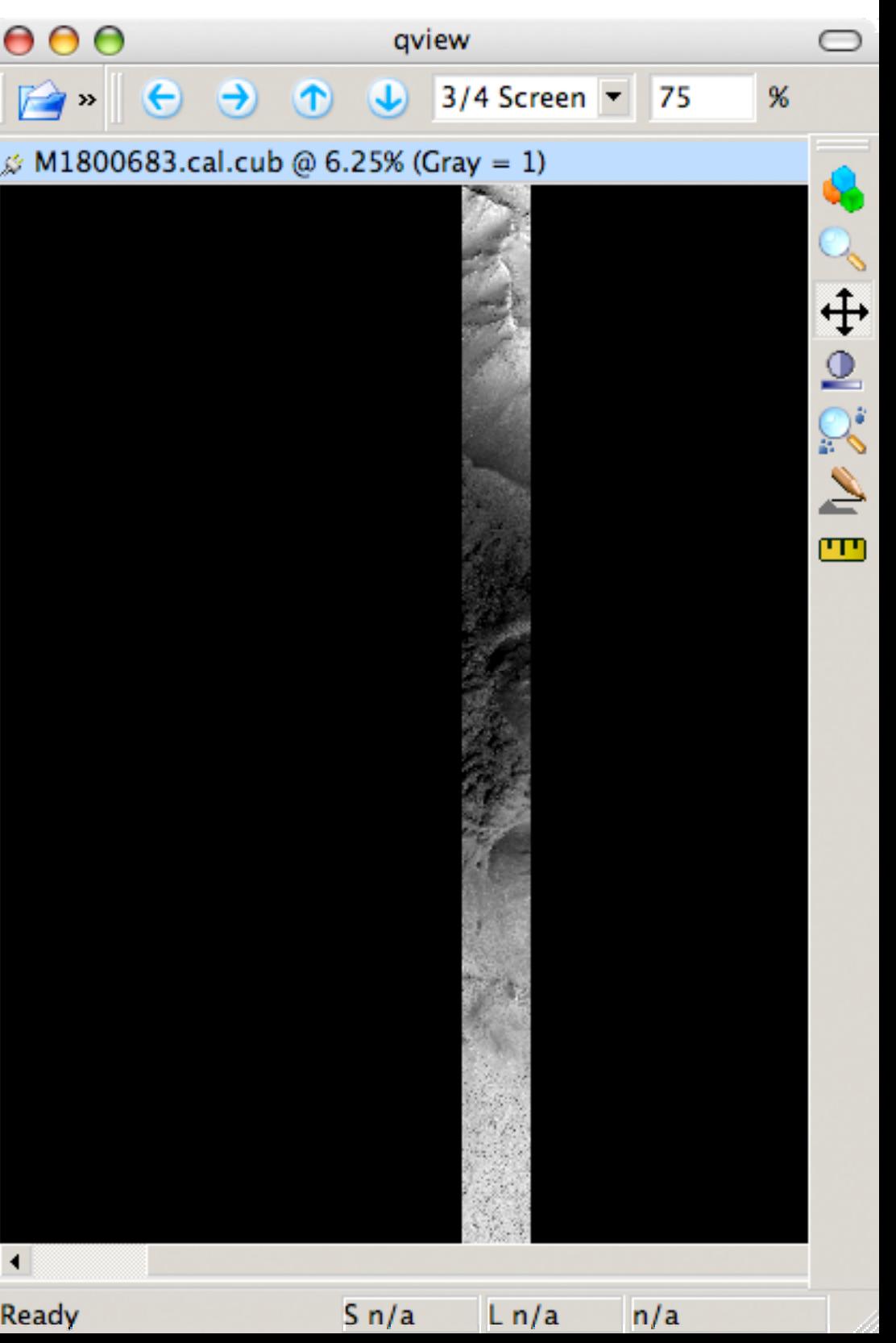

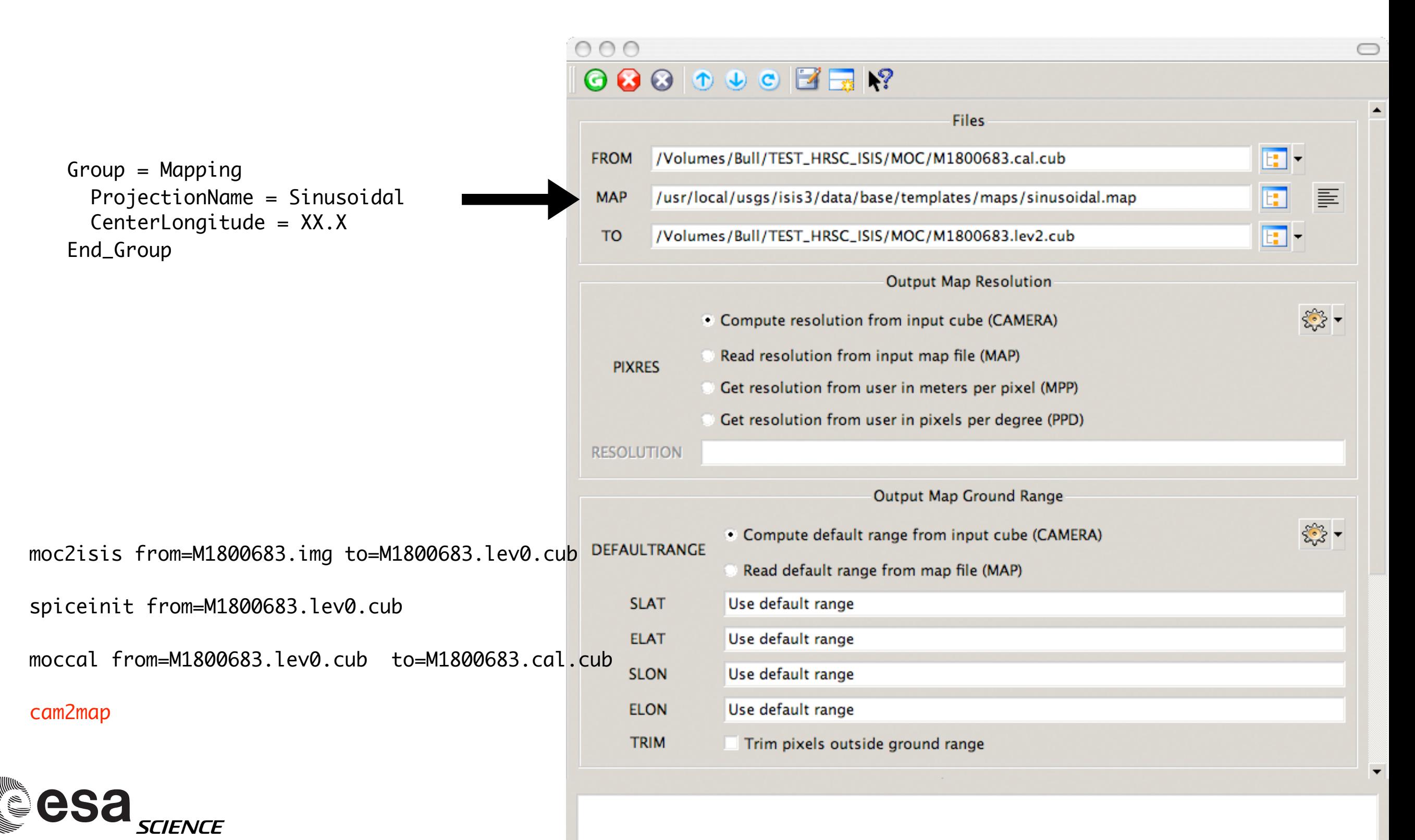

 Group = Mapping ProjectionName = Sinusoidal CenterLongitude = 285.0 TargetName = Mars EquatorialRadius = 3396190.0 <meters>  $PolarRadius = 3376200.0$   $\langle meters \rangle$  $LatitudeType = Planetocentric$  LongitudeDirection = PositiveEast  $LongitudeDomain = 360$  MinimumLatitude = -5.3663937499135 MaximumLatitude = -4.5709158171327 MinimumLongitude = 287.99662671879 MaximumLongitude = 288.15057299966 UpperLeftCornerX = 176845.47445803 <meters> UpperLeftCornerY = -270938.46964656 <meters>  $PixelResolution = 5.7391274893889$  <meters/pixel> Scale  $\sqrt{2}$  = 10328.172293245 <pixels/degree>  $TrueScaleLatitude = 0.0$ End\_Group

Terminology difference with PDS/VICAR keywords!!!!

moc2isis from=M1800683.img to=M1800683.lev0.cub

spiceinit from=M1800683.lev0.cub

moccal from=M1800683.lev0.cub to=M1800683.cal.cub

cam2map

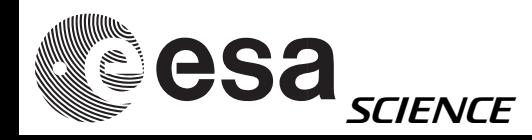

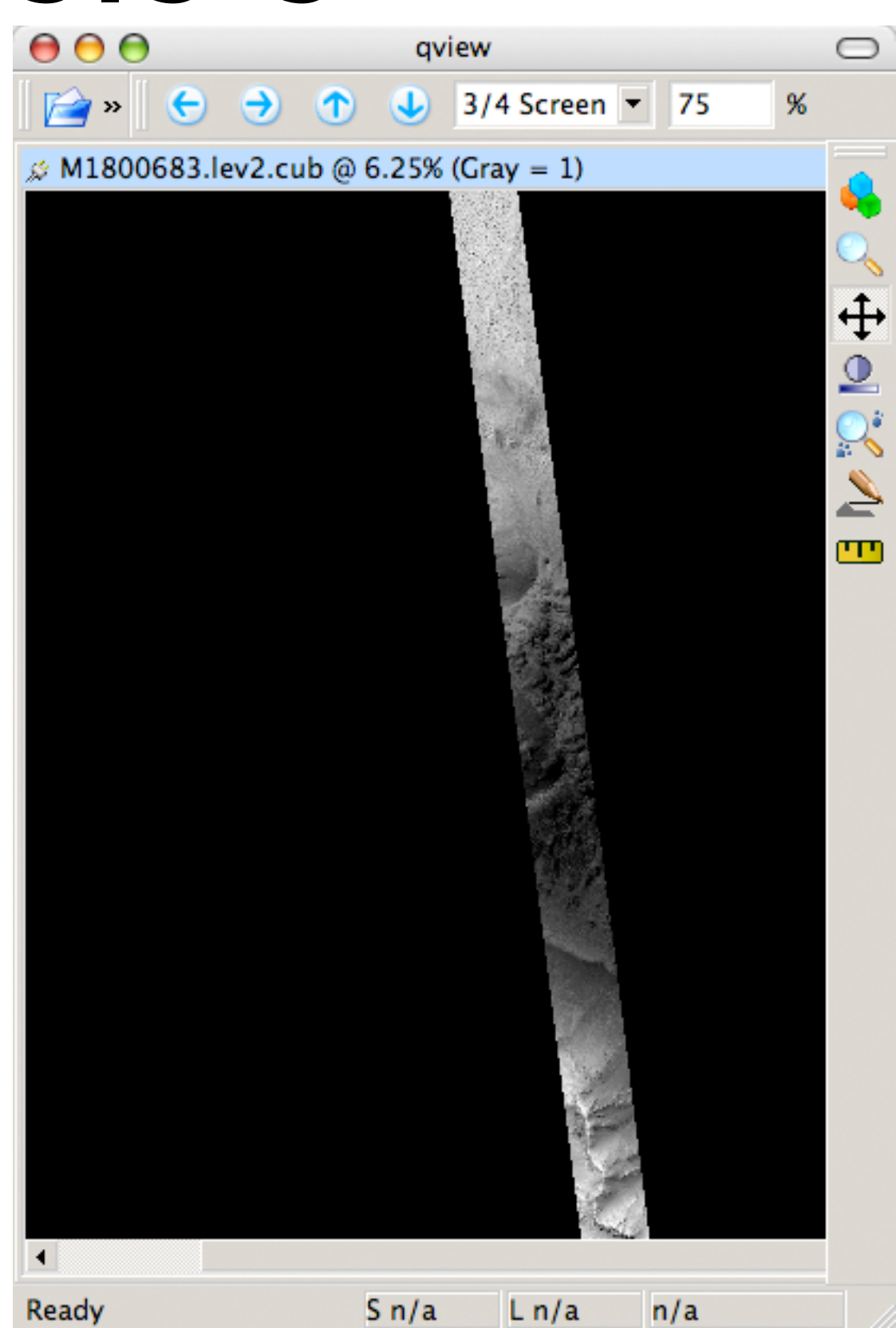

# THEMIS IR on ISIS 3

#### "thm2isis"

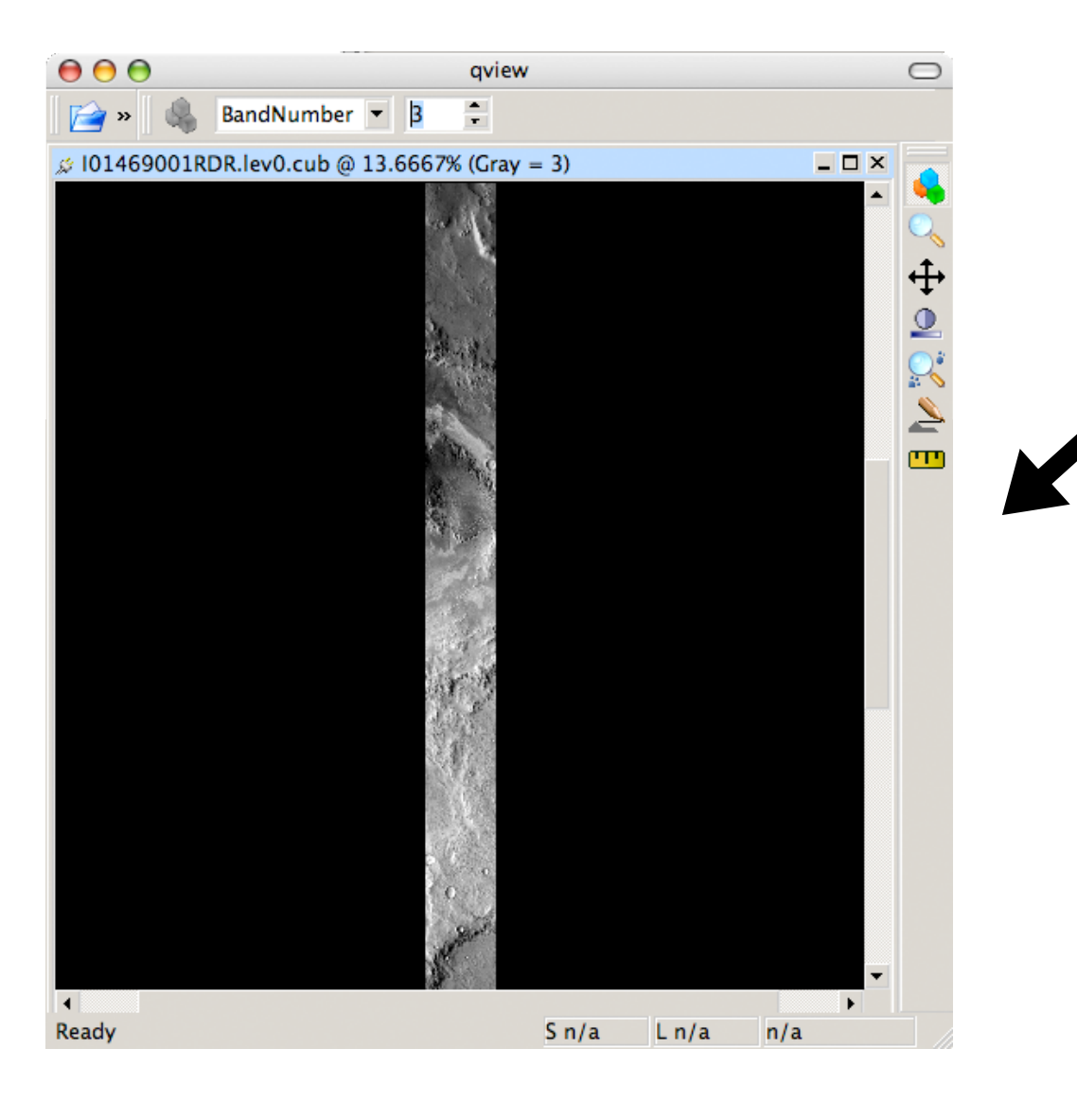

### **Files** 團 /Volumes/Bull/AA\_TEST\_HRSC\_ISIS/THEMIS\_IR/I01469001RDR.QUB **FROM**  $\boxed{1}$ **TO** /Volumes/Bull/AA\_TEST\_HRSC\_ISIS/THEMIS\_IR/I01469001RDR.QUB Options TIMEOFFSET 0.0 iC\_ISIS/THEMIS\_IR/I01469001RDR.QUB to=/Volumes/Bull/AA\_TEST\_HRSC\_ISIS/THEMIS\_IR/I01469001RDR.QUB

 $\bigcirc$ 

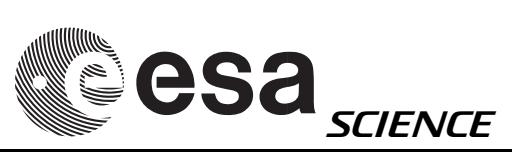

#### + further steps...

# THEMIS IR on ISIS 3

#### OR: "thmproc"

#### which includes all basic processing steps

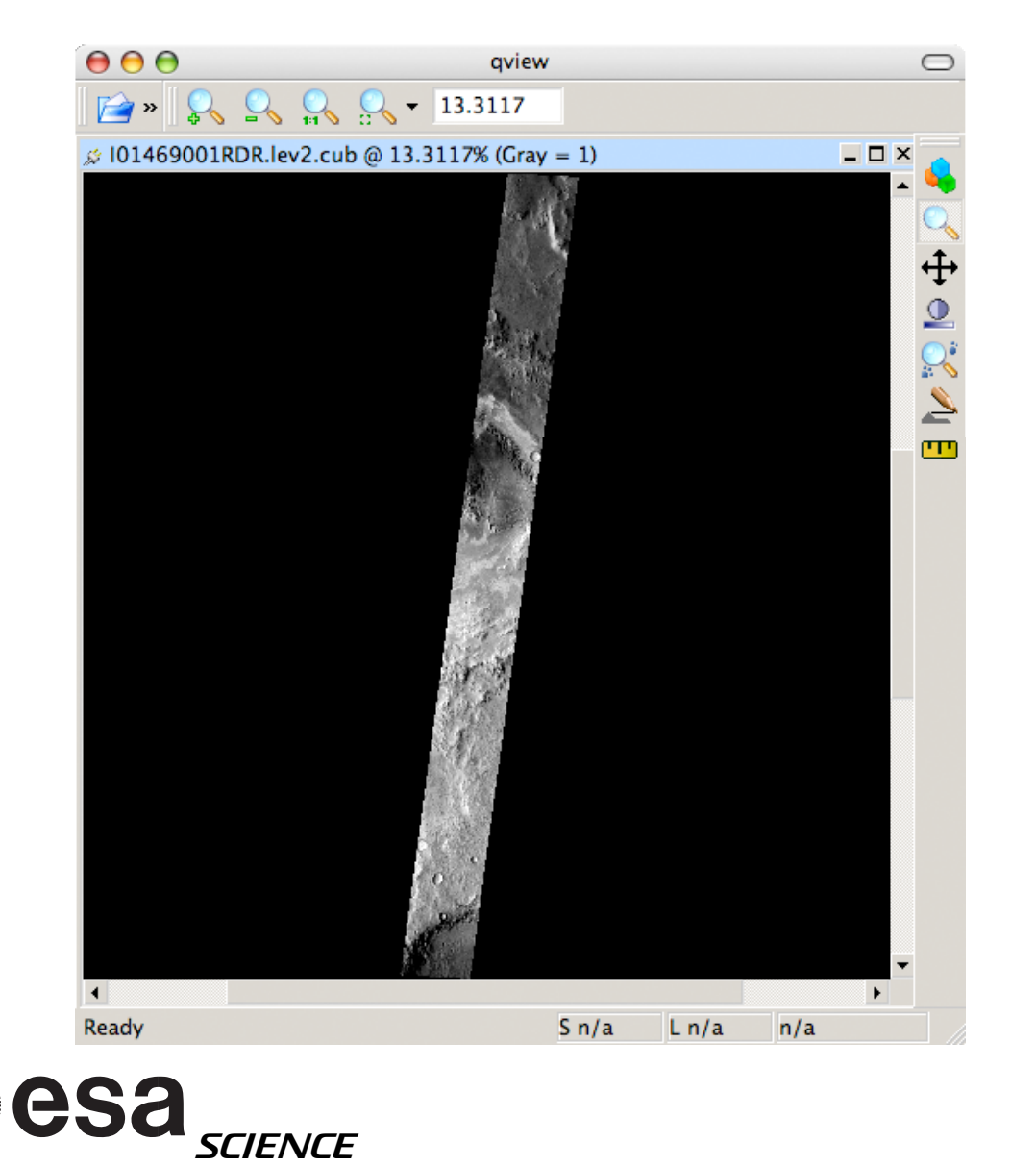

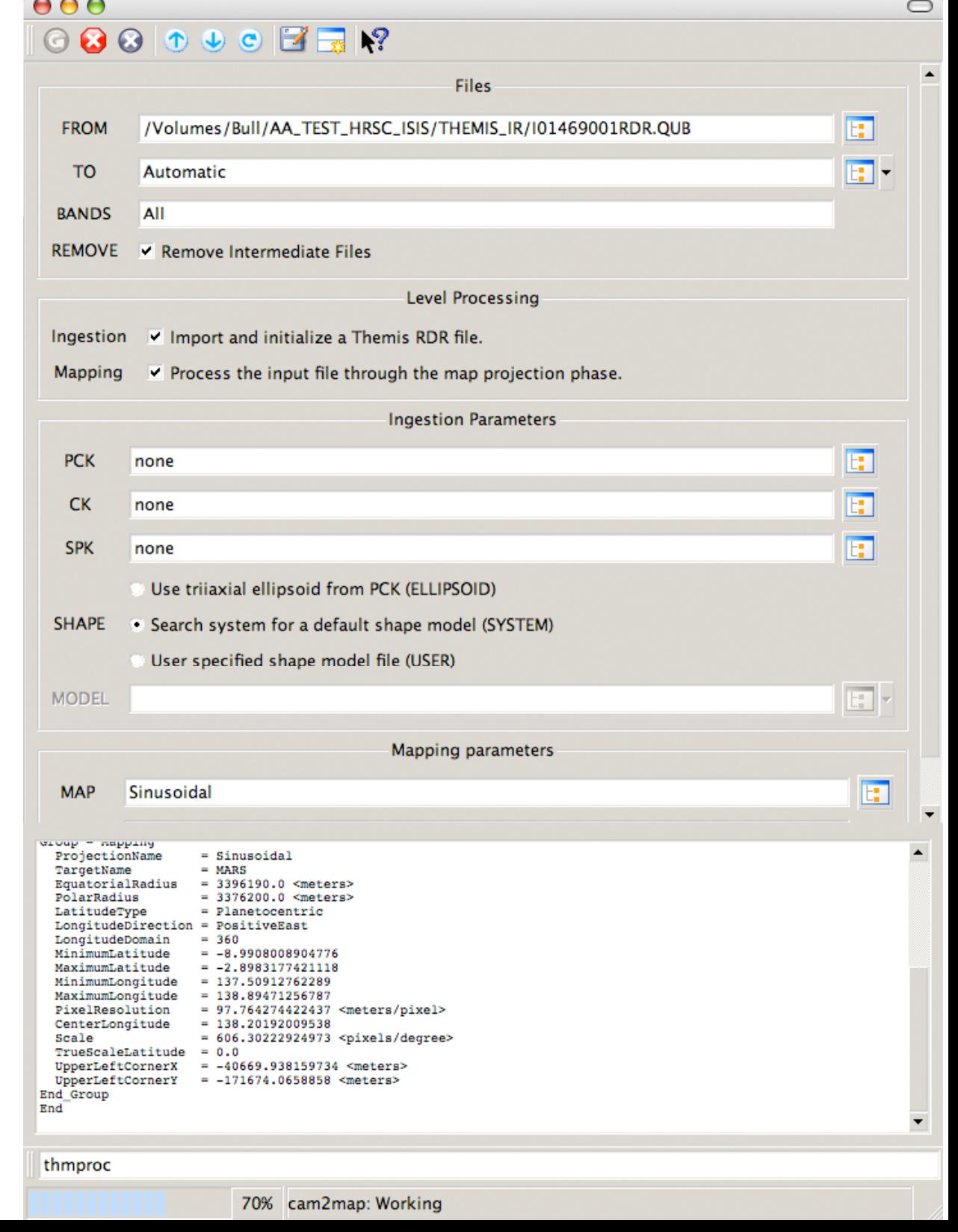

# HRSC in ISIS3

#### PSA PDS Level3

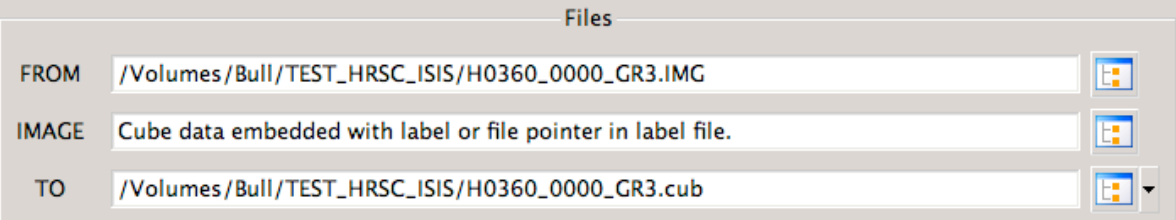

 $\bigcirc$ 

"pds2isis"

[prompt:~] pds2isis

Disclaimer: At this point HRSC data are not officially supported by ISIS3. All following information is provided "as is".

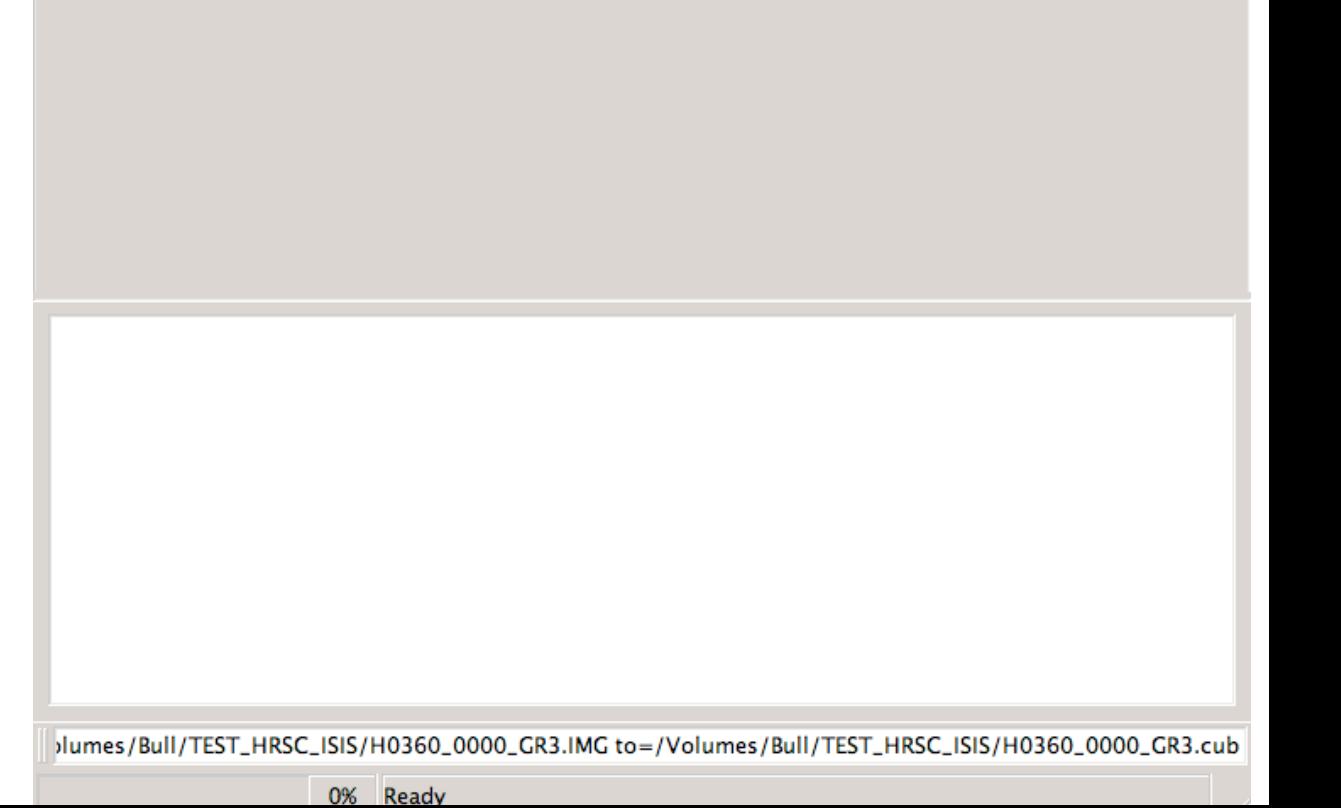

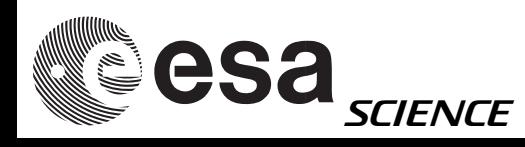

# HRSC in ISIS3

Ready

#### **PSA PDS Level3**

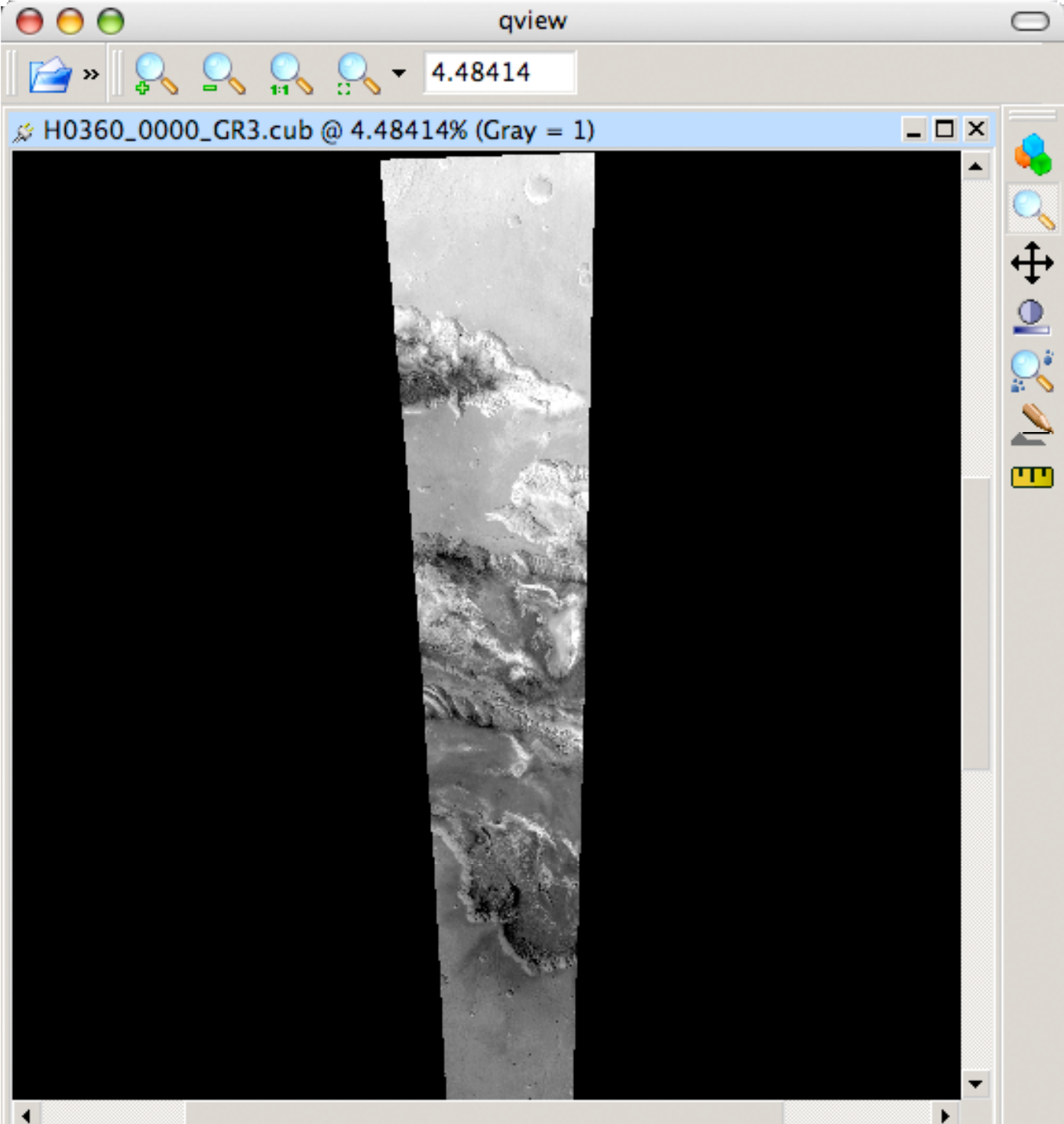

 $S<sub>n</sub>/a$ 

 $L n/a$ 

n/a

"qview"

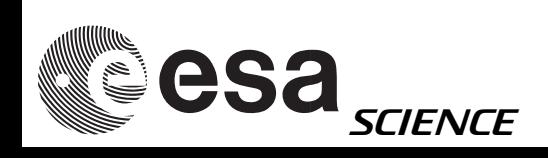

### HRSC in ISIS3 PSA PDS Level3

Currently (early June 2007) it looks like "pds2isis" imports some of the mapping keywords not correctly

#### imported header with pds2isis

 Group = Mapping ProjectionName = Sinusoidal CenterLongitude = 285.0 TargetName = Mars EquatorialRadius = 3396190.0 <meters> PolarRadius = 3396190.0 <meters> LatitudeType = Planetographic LongitudeDirection = PositiveWest  $LongitudeDomain = 180$ <br>MinimumLatitude =  $-15$  $MinimumLatitude = -15.3784$ MaximumLatitude = 3.11736 MinimumLongitude = 282.963 MaximumLongitude = 287.18 UpperLeftCornerX = -124862.5 <meters> UpperLeftCornerY = 185312.5 <meters>  $TrueScaleLatitude =  $0.0$$ LineProjectionOffset = 1853.625

- 
- 
- 
- 
- 
- PixelResolution = 100.0 <meters/pixel>
- Scale = 592.74696512189 <pixels/degree>
	-
- SampleProjectionOffset = 1249.125
- End\_Group
- End\_Object

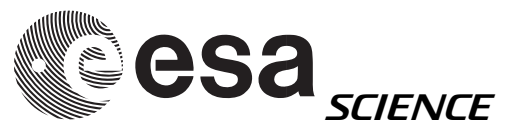

#### "right" header

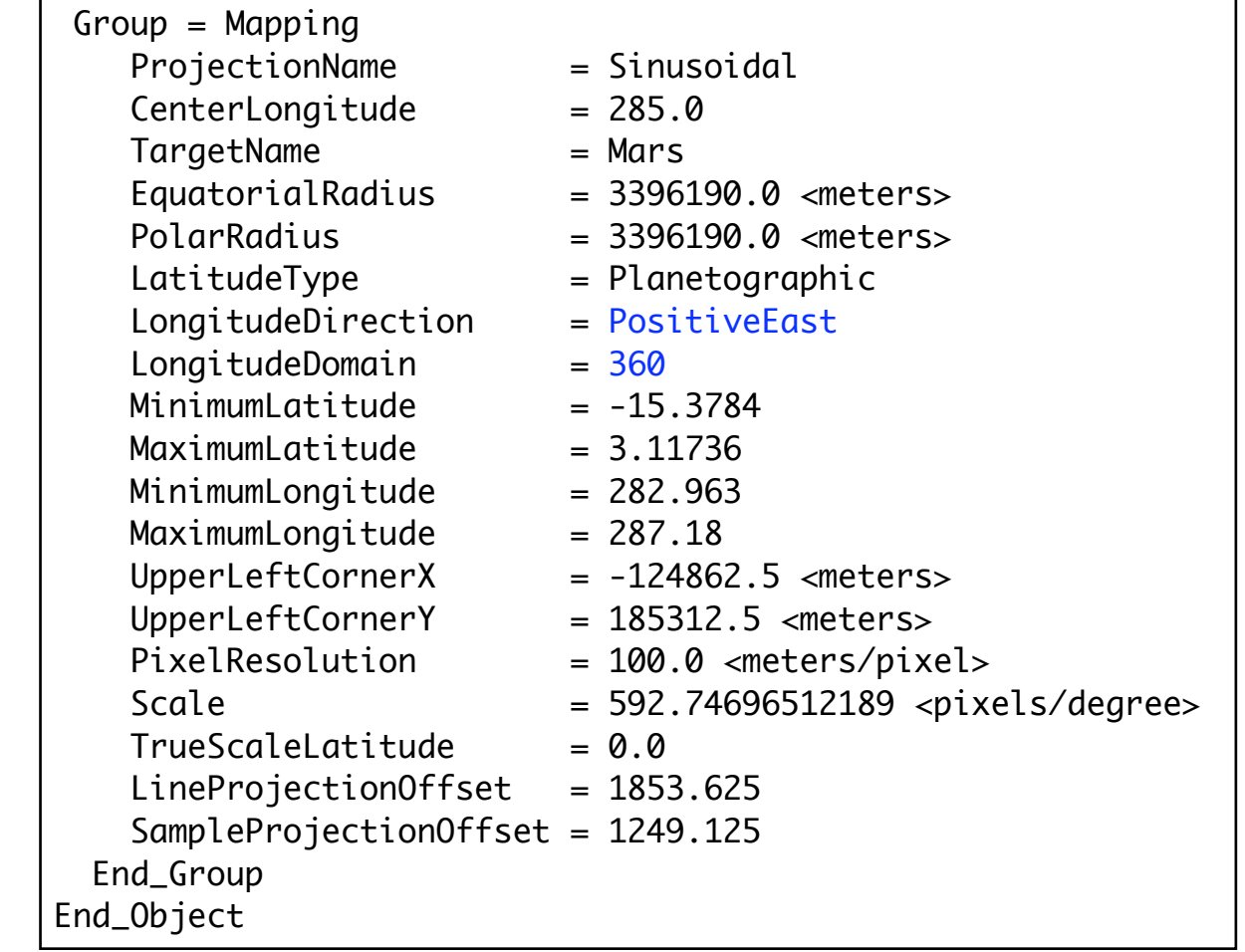

### HRSC in ISIS3

**FROM** 

PSA PDS Level3

"editlab"

#### a) remove "mapping" group from label

Group = Mapping

- ProjectionName = Sinusoidal CenterLongitude = 285.0 TargetName = Mars EquatorialRadius = 3396190.0 <meters>  $PolarRadius = 3396190.0 < meters$  $LatitudeType$  = Planetographic  $LongitudeDirection = PositiveWest$  $LongitudeDomain$  =  $180$  $MinimumLatitude = -15.3784$  $MaximumLatitude = 3.11736$ MinimumLongitude = 282.963  $MaximumLongitude =  $287.18$$ UpperLeftCornerX  $= -124862.5$  <meters> UpperLeftCornerY = 185312.5 <meters>  $PixelResolution$  = 100.0 <meters/pixel> Scale = 592.74696512189 <pixels/degree>  $TrueScaleLatitude =  $0.0$$ End\_Group
- -
	-
	-
	-
	-
	-
	-
	-
	-
	-
	-
	-
	-
	-
	-
	-
	- $Line ProjectionOffset = 1853.625$
	- SampleProjectionOffset = 1249.125

End\_Object

esa SCIENCE

**OPTIONS** Modify Keyword (MODKEY) Add Keyword (ADDKEY) Add Template File (ADDTEMP) **Input Values GRPNAME** mapping **KEYWORD VALUE UNITS** none **TEMPFILE**  $Object = IsisCube$ 

Delete Group (DELG) Add Group (ADDG)

Delete Keyword (DELKEY)

 $<sub>object</sub> = <sub>Core</sub>$ </sub>  $\begin{array}{rcl} \text{StertByte} & = & 65537 \\ \text{Format} & = & 611 \\ \text{Format} & = & \text{File} \end{array}$  $\frac{1}{2}$  =  $\frac{1}{2}$ <br>TileSamples = 128  $TileLines = 128$  $Group = Dimensions$ Samples =  $2596$ <br>Lines =  $10972$ Bands  $=$   $\overline{1}$ End Group  $Group = \nplus \n Pixels$ Type

= UnsignedByte  $ByteOrder = Lsb$ Base  $= 0.0$  $Multiplier = 1.0$ End Group End Object

editlab from=/Volumes/Bull/TEST\_HRSC\_ISIS/H0360\_0000\_GR3.cub options=delg grpname=mapping

Files

**Modification Options** 

/Volumes/Bull/TEST\_HRSC\_ISIS/H0360\_0000\_GR3.cub

 $\bigcirc$ 

e -

C.

100% Done

"editlab"

#### b) adding "mapping" group to label from corrected template

Group = Mapping

- ProjectionName = Sinusoidal CenterLongitude = 285.0 TargetName = Mars EquatorialRadius = 3396190.0 <meters>  $PolarRadius = 3396190.0 < meters$ LatitudeType = Planetographic LongitudeDirection = PositiveEast  $LongitudeDomain$  =  $360$  $MinimumLatitude = -15.3784$  $MaximumLatitude = 3.11736$ MinimumLongitude = 282.963  $MaximumLongitude =  $287.18$$ UpperLeftCornerX  $= -124862.5$  <meters> UpperLeftCornerY = 185312.5 <meters>  $PixelResolution$  = 100.0 <meters/pixel>  $TrueScaleLatitude =  $0.0$$  End\_Group End\_Object
- -
	-
	-
	-
	-
	-
	-
	-
	-
	-
	-
	-
	-
	-
	- Scale = 592.74696512189 <pixels/degree>
		-
	- $Line ProjectionOffset = 1853.625$
	- SampleProjectionOffset = 1249.125

 $\bigcirc$  $\odot$   $\odot$ Files /Volumes/Bull/TEST\_HRSC\_ISIS/H0360\_0000\_GR3.cub E F **FROM Modification Options Delete Group (DELG)** Add Group (ADDG) Delete Keyword (DELKEY) **OPTIONS** Modify Keyword (MODKEY) Add Keyword (ADDKEY) · Add Template File (ADDTEMP) **Input Values GRPNAME KEYWORD VALUE UNITS** none **TEMPFILE** /Volumes/Bull/TEST\_HRSC\_ISIS/template\_h0360.map  $\blacksquare$ 

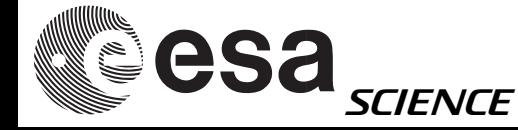

[\_ISIS/H0360\_0000\_GR3.cub options=addtemp tempfile=/Volumes/Bull/TEST\_HRSC\_ISIS/template\_h0360.map\_

 $000$ 

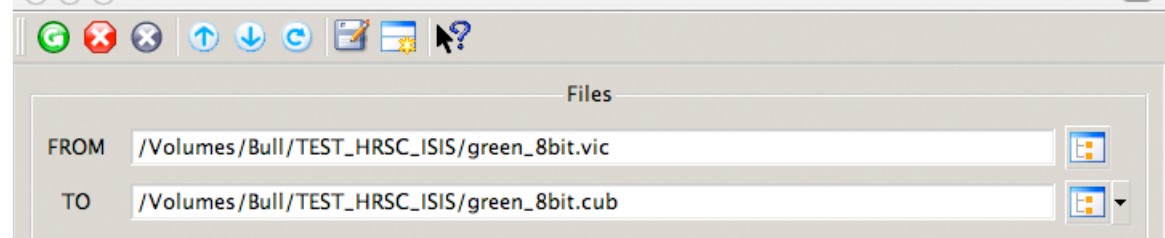

"vicar2isis"

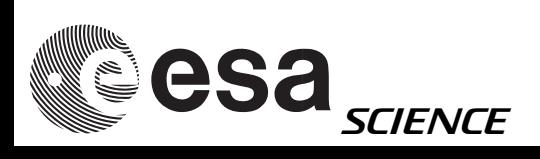

r2isis from=/Volumes/Bull/TEST\_HRSC\_ISIS/green\_8bit.vic to=/Volumes/Bull/TEST\_HRSC\_ISIS/green\_8bit.cub

 $0.02 \times 0.000$ 

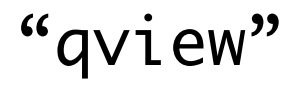

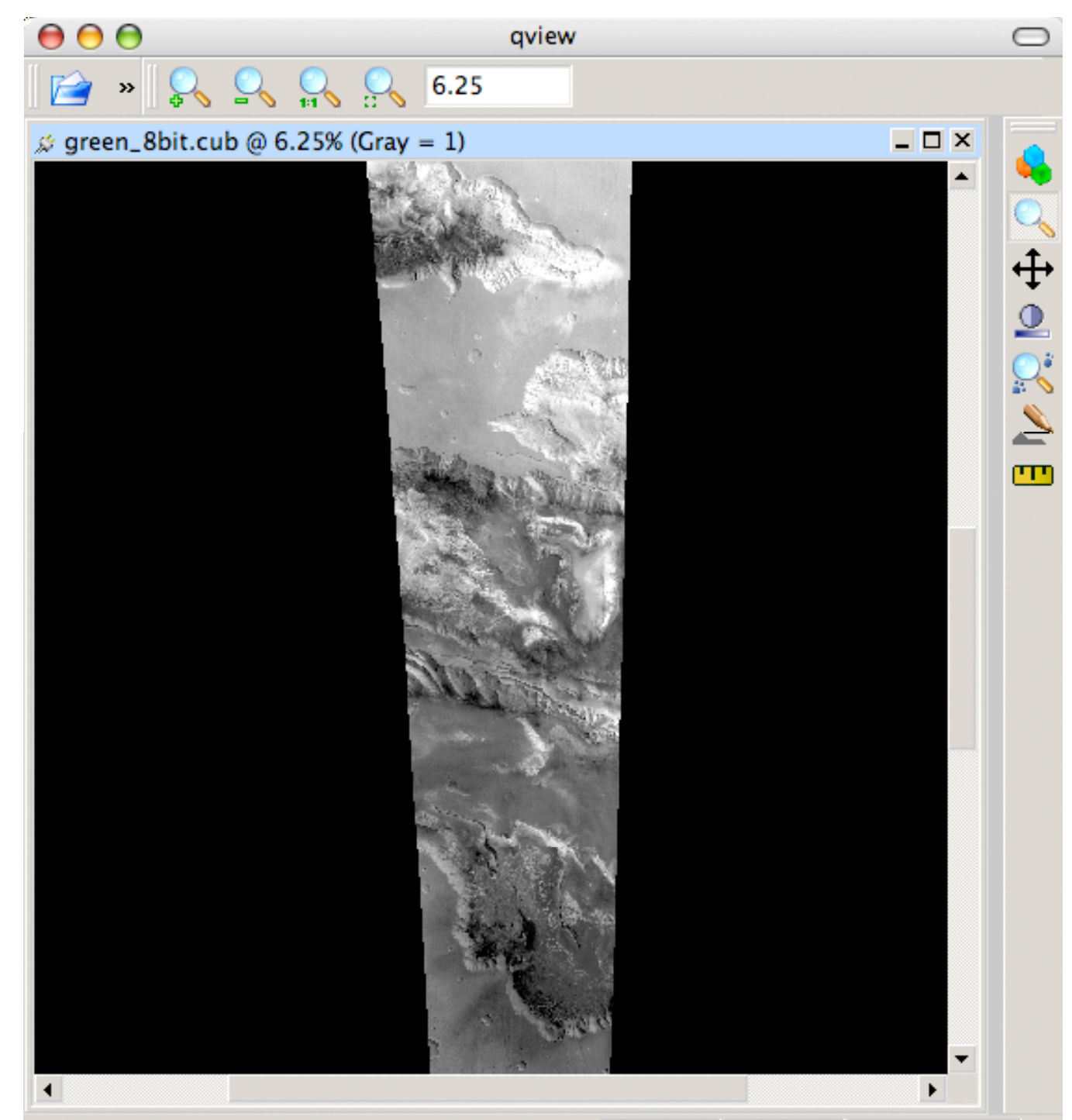

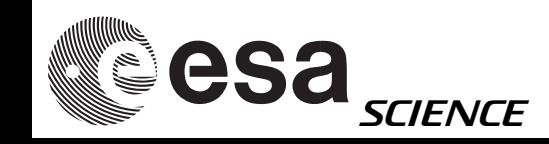

Ready

 $S<sub>n</sub>/a$  $L n/a$  $n/a$ 

### HRSC in ISIS3  $VICAR Level3/3+$   $\frac{1}{\omega_{\text{object = IsisCube}}}$

#### HRSC home-brewed Level3/+ in ISIS

#### NOTE: map-related keywords are not automatically imported

```
Object = CoreStartByte = 65537\mathsf{Format} = Tile
    TileSamples = 128
    TileLines = 128
    Group = Dimensions
      Samples = 2497
     Lines = 10965Bands = 1 End_Group
    Group = PixelsType = UnsignedByteByteOrder = LsbBase = 0.0Multiplier = 1.0 End_Group
  End_Object
End_Object
Object = LabelBytes = 65536End_Object
Object = HistoryName = IsisCube StartByte = 28246017
  Bytes = 428End_Object
End
```
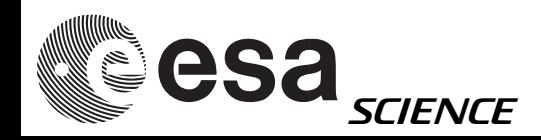

# HRSC in ISIS3

VICAR Level3/3+

"editlab"

#### b) adding "mapping" group to label from corrected template

Group = Mapping

- ProjectionName = Sinusoidal CenterLongitude = 285.0 TargetName = Mars EquatorialRadius = 3396190.0 <meters>  $PolarRadius = 3396190.0 < meters$ LatitudeType = Planetographic LongitudeDirection = PositiveEast  $LongitudeDomain$  = 360  $MinimumLatitude = -15.3784$  $MaximumLatitude = 3.11736$ MinimumLongitude = 282.963  $MaximumLongitude =  $287.18$$ UpperLeftCornerX  $= -124862.5$  <meters> UpperLeftCornerY = 185312.5 <meters>  $TrueScaleLatitude =  $0.0$$ End\_Group
- -
	-
	-
	-
	-
	-
	-
	-
	-
	-
	-
	-
	-
	- $PixelResolution$  = 100.0 <meters/pixel>
	- Scale = 592.74696512189 <pixels/degree>
		-
	- $Line ProjectionOffset = 1853.625$
	- SampleProjectionOffset = 1249.125

End\_Object

esa SCIENCE

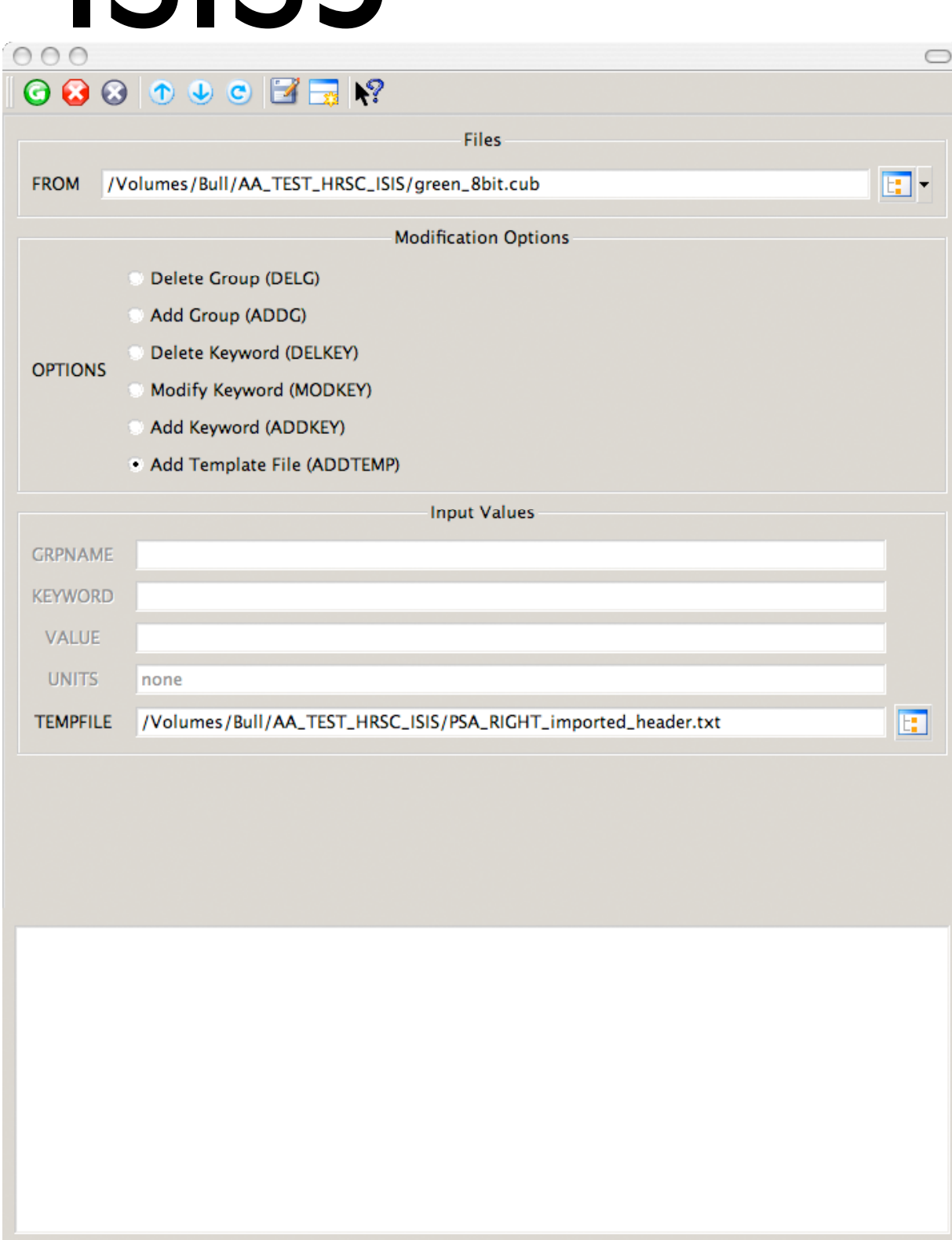

editlab from=/Volumes/Bull/AA\_TEST\_HRSC\_ISIS/green\_8bit.cub options=addtemp

 $Object = IsisCube$  $Object = Core$  $StartByte = 65537$  $Format = \mathsf{File}$  TileSamples = 128 TileLines = 128 Group = Dimensions Samples  $= 2497$  $lines = 10965$  $Bands = 1$  End\_Group Group = Pixels  $Type = UnsignedByte$  $ByteOrder = Lsb$ Base  $= 0.0$  Multiplier = 1.0 End\_Group End\_Object

"Mapping" group added

 Group = Mapping ProjectionName = Sinusoidal CenterLongitude = 285.0 TargetName = Mars EquatorialRadius = 3396190.0 <meters>  $PolarRadius = 3396190.0$   $\langle meters \rangle$  $LatitudeType$  =  $Planetographic$  LongitudeDirection = PositiveEast  $LongitudeDomain$  = 360  $MinimumLatitude = -15.3784$ MaximumLatitude = 3.11736  $MinimumLongitude = 282.963$  $MaximumLongitude = 287.18$ UpperLeftCornerX  $= -124862.5$  <meters>  $UpperLeftCornerY = 185312.5$   $\langle meters \rangle$  $TrueScaleLatitude =  $0.0$$  $Line ProjectionOffset = 1853.625$  SampleProjectionOffset = 1249.125 End\_Group End\_Object  $Object = Label$ Bytes =  $65536$ End\_Object

 $Object = History$ 

End\_Object

End

 $Bvtes = 428$ 

 $Name = IsisCube$ StartByte = 28246017

```
PixelResolution = 100.0 <meters/pixel>
Scale = 592.74696512189 <pixels/degree>
```
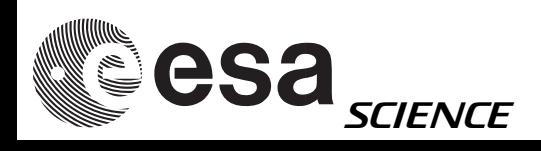

"isis2std"

#### **Exports to GIS-friendly** formats

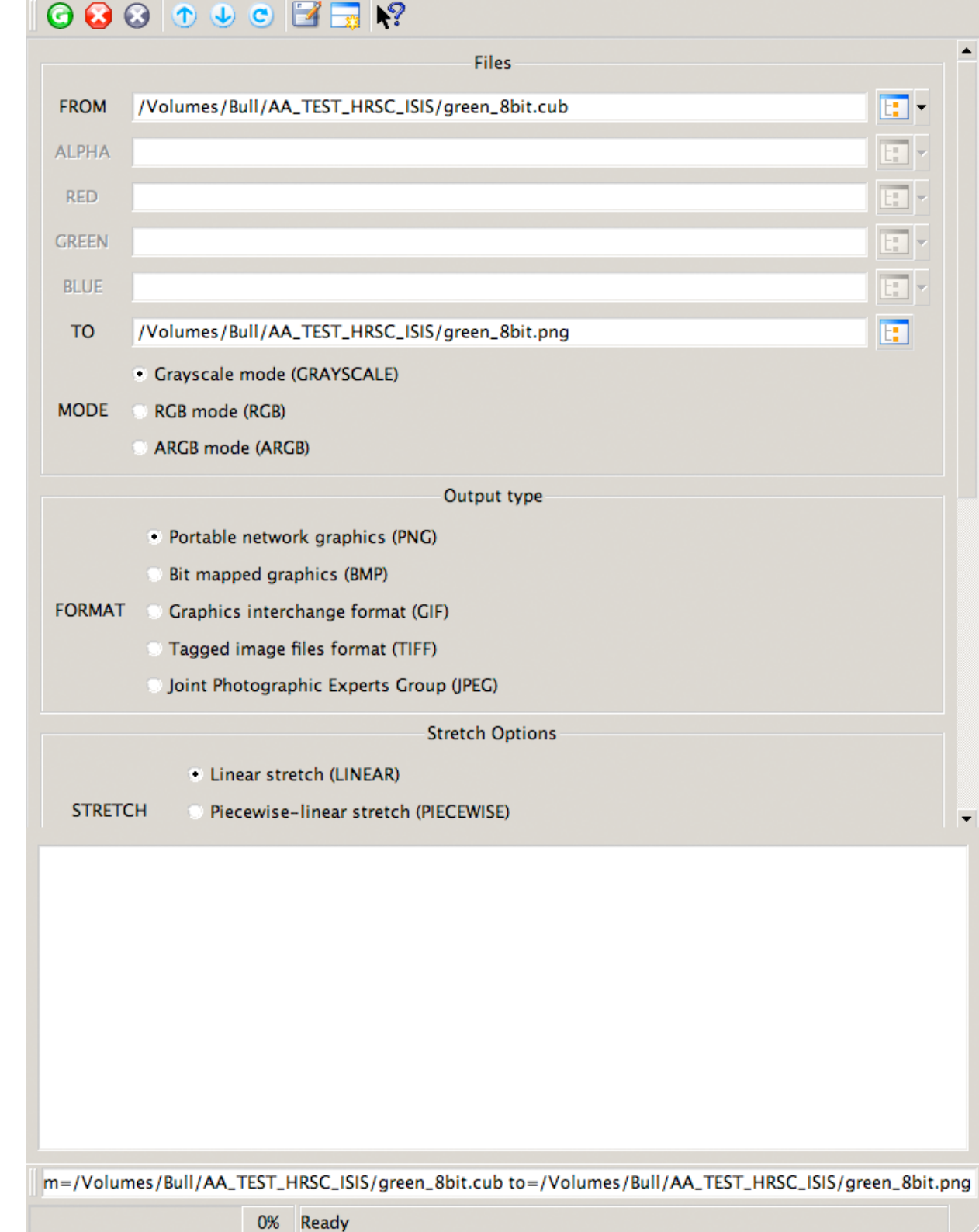

 $\circ$ 

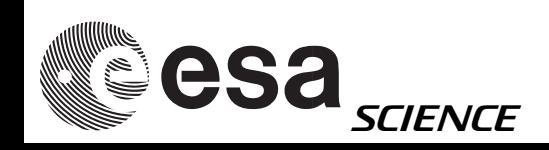

## HRSC, ISIS, etc.

- With <sup>a</sup> bit of time, you should be able to integrate HRSC single bands, anaglyphs, RGB & pan-sharpened RGB with other datasets (e.g. MOC,THEMIS VIS,THEMIS IR) within your GIS software/environment.
- Once you have your coregistered (same number of lines and columns) HRSC bands and you're adventurous enough, you can try mosaicking or other fancy things with ISIS

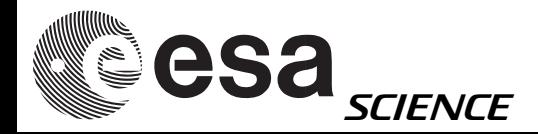

Good luck!